#### Quick Guide to…

# Nexis UK

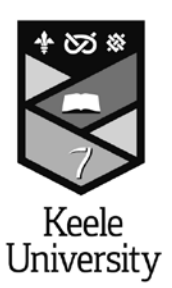

Nexis UK is a comprehensive newspaper database, which is updated daily. It provides full text access to all UK national and regional newspapers, plus international news providers and a number of trade journals and magazines.

You can access Nexis UK through the Media, Communications and Culture and Marketing subject pages which can be found through the 'Subject Resources' link in the 'Quick Links' menu through the library homepage. To access Nexis UK from off-campus, you will need your Keele username and password.

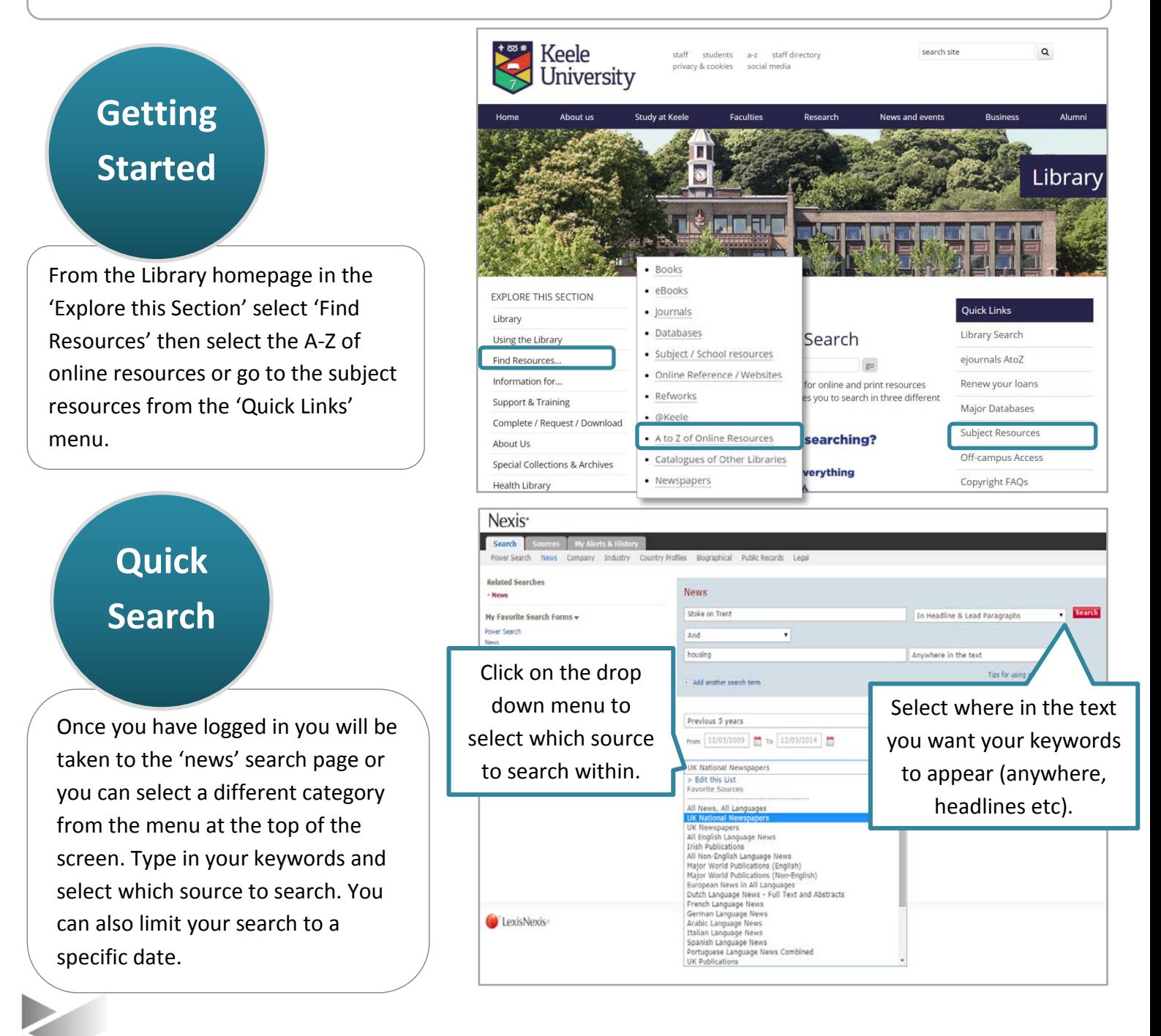

## **Refine Search**

You can refine your search by adding other sources or index terms. Click on the 'more sources' link and enter the source you want to add to the search box. Index terms allow you to focus your search on a specific topic or an entire topic.

### **Results View**

Click on the 'preview' tab to show part of the article or click on the title to view in full. You can narrow your results by selecting a publication type and refine further by source, subject, people or industry etc.

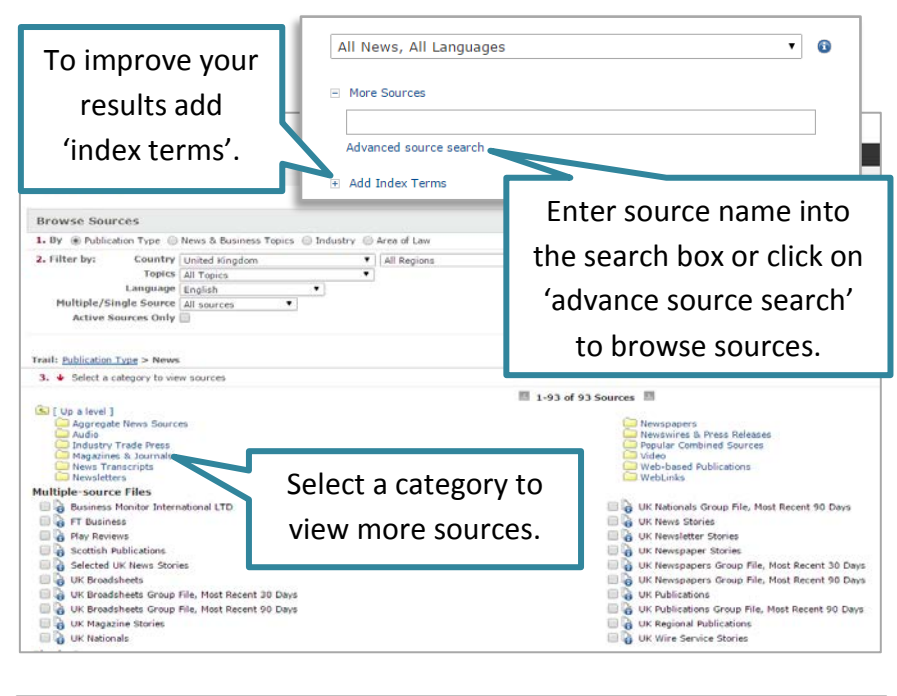

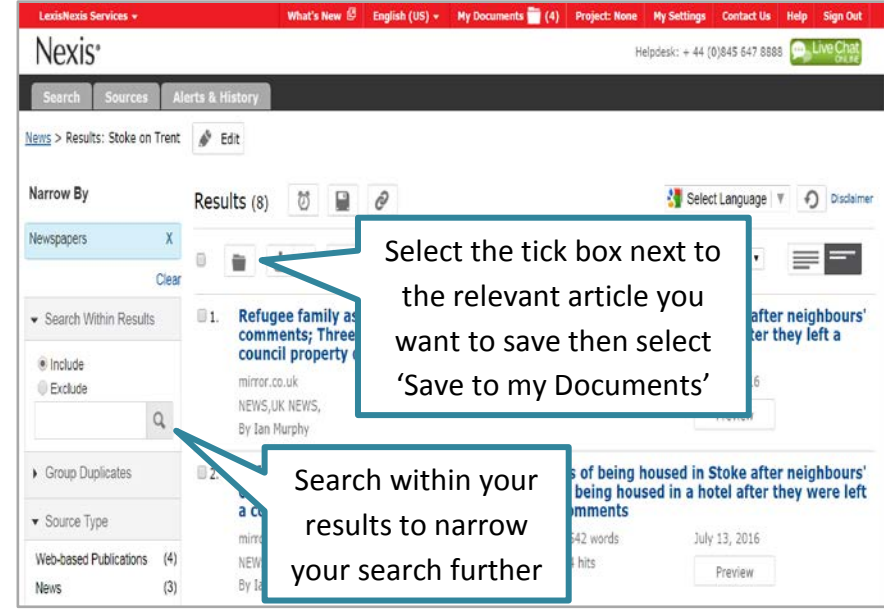

## **Manage Results**

When you have found a relevant article you can choose to email, print, download, send to Cloud (Google drive), export bibliographic references, share or create an alert. Alternatively you can add articles of interest to 'my documents' folder to access at the end of the session.

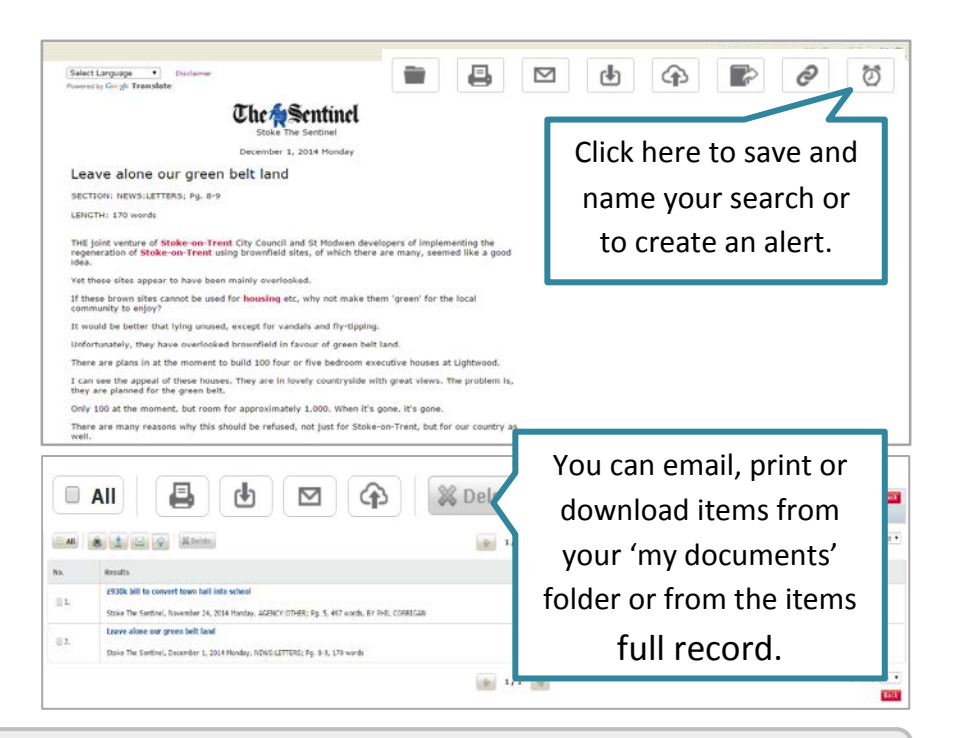

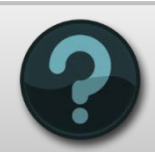

Need More Help?

For more help contact the Library Info Point [library.help@keele.ac.uk](mailto:library.help@keele.ac.uk)